**Pieslēgšanās** (lai rezervētu grāmatu, pagarinātu termiņu, pārlūkotu savu kontu u.c.) 1. Atver katalogu: <https://rmkoledza.lu.lv/lv/studentiem/biblioteka/> - [ELEKTRONISKAIS KATALOGS.](https://skolas.biblioteka.lv/Alise/lv/24/home.aspx)

> Informācijas resursi, kas atrodas LU RMK bibliotēkas krājumā, ir apskatāmi **ELEKTRONISKAJĀ KATALOGA**. Bibliotēkas lietotāji var veikt informācijas resursu meklēšanu, rezervēšanu un pagarināšanu.

2. Izvēlas "Mana bibliotēka" lapas labajā pusē, ievada lietotājvārdu un paroli - reģistrētie lasītāji to var saņemt bibliotēkā vai sazinoties ar bibliotēku - [biblioteka@rmkoledza.lv;](mailto:biblioteka@rmkoledza.lv) 67537672!

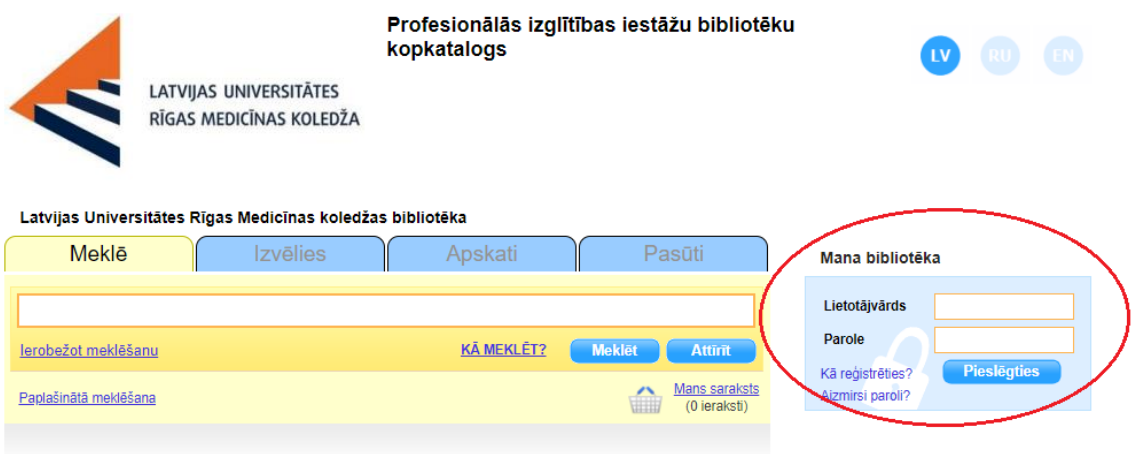

### **Grāmatu rezervēšana (pasūtīšana)**

1. Rezervēt (pasūtīt) var ne vairāk kā 10 izdevumus vienā reizē. Kad no bibliotēkas saņemts apstiprinājums par rezervāciju, grāmata jāizņem 3 darba dienu laikā.

2. E-katalogā sameklē vajadzīgo izdevumu, noklikšķina "Skatīt" vai uz grāmatas nosaukuma - atvērsies paplašināts apraksts, ar saiti "Eksemplāri" būs redzamas izdevuma atrašanās vietas.

3. Lai pasūtītu grāmatu noklikšķina "Pasūtīt" (apraksta labajā pusē).

### - Eksemplāri

Latvijas Universitātes Rīgas Medicinas koledžas bibliotēka

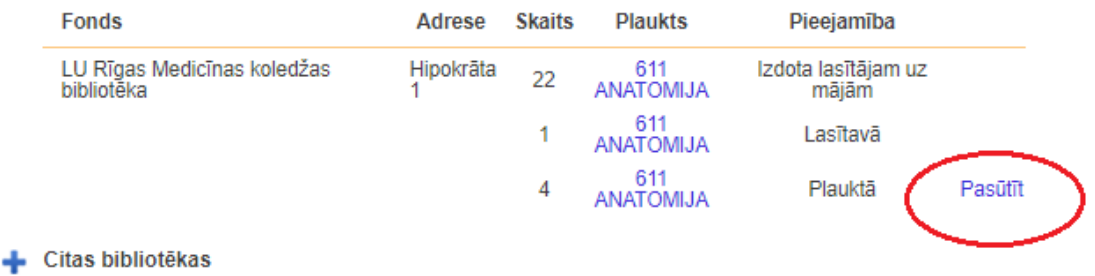

4. Ja redzams uzraksts "Izsniegts līdz...", var iestāties elektroniskajā rindā, uzklikšķinot šim uzrakstam. UZMANĪBU! rezervēšanas datums var atšķirties no ekrānā redzamā - atkarībā no tā, vai iepriekšējais lasītājs to atdos savlaicīgi.

Ja pie eksemplāra ir uzraksts "Lasītavā", grāmatu var izmantot tikai bibliotēkā. Ja nav uzraksta "Pasūtīt", sazinieties ar bibliotēku.

# **Pasūtījumu pārbaude**

Jūs varat pārraudzīt savus datus par bibliotēkā paņemtajiem un/vai rezervētajiem izdevumiem, pasūtījumiem, kā arī laikus pieprasīt lietošanas termiņa pagarinājumu.

"Rezervētie" - kurā bibliotēkā, kāda grāmata un līdz kādam termiņam Jums ir rezervēta. Pēc norādītā termiņa beigām grāmata tiek atlikta plauktā vai izsniegta citam lasītājam!

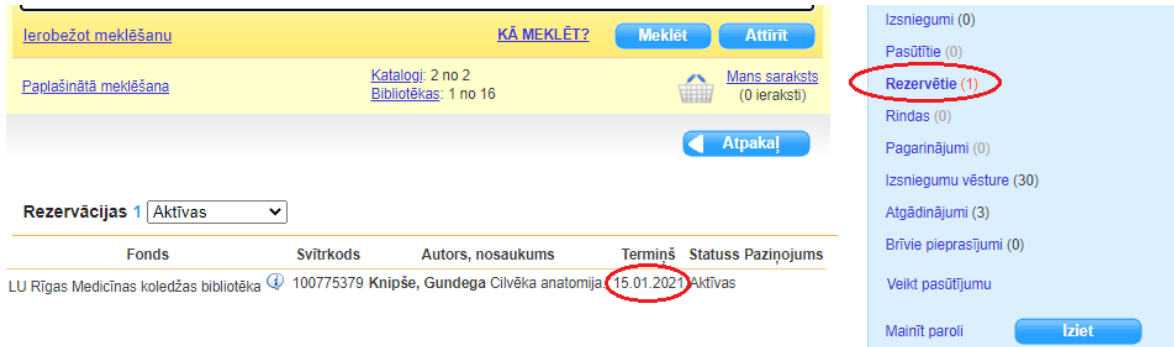

#### **Atdošanas termiņa pārbaude**

1. Ailītē "Izsniegumi" - visas bibliotēkā paņemtās grāmatas un to atdošanas termiņi.

2. Ja grāmatas lasīšanas termiņš ir nokavēts, kolonnā "Nokavētās dienas" parādīsies, par cik dienām termiņš ir kavēts.

# **Lietošanas termiņa pagarināšana**

1. Atver "Izsniegumi".

2. Pie vajadzīgās grāmatas kolonnā "Statuss" ieklikšķina "Pagarināt" (informācijas resursiem uz kuriem ir rinda, termiņš netiek pagarināts).

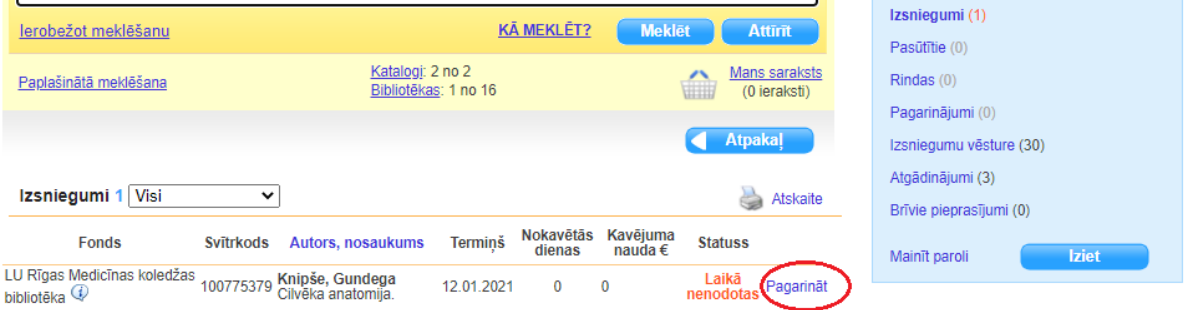

3. Kamēr bibliotekārs izskata pieprasījumu, izsniegto grāmatu sarakstā redzams statuss "Neapstrādāts pagarinājums".

4. Kad pagarināšanas pieprasījums ir izskatīts (statuss tiek nomainīts atpakaļ uz "Pagarināt"), jauno atdošanas termiņu var redzēt kolonnā "Termiņš".

5. Elektronisku pagarināšanu var veikt tikai tad, ja atdošanas datums vēl nav nokavēts!

Neskaidrību gadījumos lūdzam sazināties ar bibliotēku - [biblioteka@rmkoledza.lv;](mailto:biblioteka@rmkoledza.lv) 67537672!